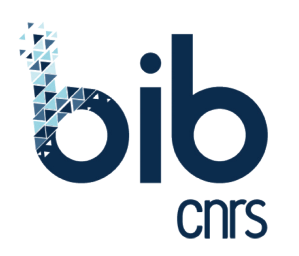

# BibCnrs

# **Articles within reach of your digital work environment**

### **BibCnrs a platform to respond to the needs of researchers**

Launched on November 9th 2016, BibCnrs – the portal providing access to the CNRS's digital document resources – makes available a negotiated set of journals, books and databases to researchers, as well as qualified free resources.

#### **High quality scientific content:**

- 19,000 journals
- 18,000 books
- 40 databases including Web of Science and Scopus citation databases
- 60 publishers'platforms including ScienceDirect, Wiley Online Library, Cairn.info, Nature.com, JStor, SpringerLink, ACM Digital Library…

# **The sign-in mode**

You mainly sign in using the CNRS identity provider named **Janus** with the login/password which enables to sign into the following CNRS applications: Core, Simbad, Agate... All staff from CNRS units can sign in on Janus as long as they are registered in the Réséda/Labintel application with a valid e-mail address.

#### **The advantages of logging in with Janus are that you can:**

- **1. Bookmark your favourite resources**
- **2. Get your search history over a periodof 2 months**
- **3. Quickly adjust the settings onGoogle Scholar**
- **4. Define your favourite disciplinary field to run searches if you are a rights holder for more than one discipline**

*If the Janus service is unavailable, just in this case you can use the old portal access code.*

# **Integrate access to BibCnrs resources into your everyday tools**

#### I am recognized as a rights holder on a publisher's site via the BibCnrs URL Transformer *extension for Chrome or Mozilla Firefox*

The BibCnrs extension allows you to sign in as a rights holder when you browse a publisher's site and thus obtain the full text of an article without going through the BibCnrs portal.

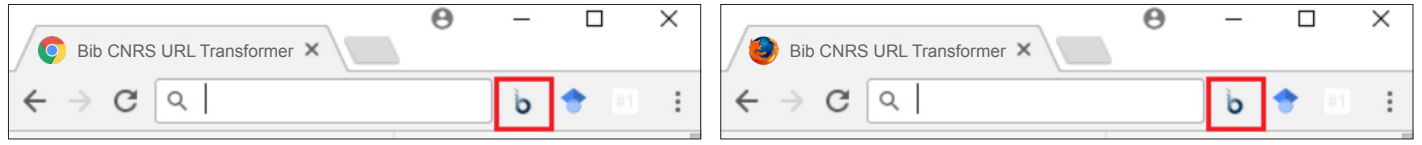

#### I am recognized as a rights holder on a publisher's site via a *bookmark* in my browser

Bookmarks enable you to identify yourself as a rights holder on a publisher's site and to obtain a full text version of an article directly without going onto the BibCnrs portal.

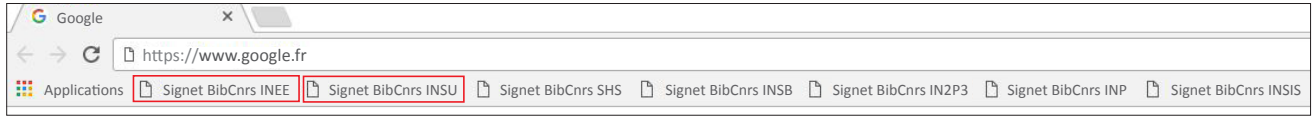

#### I adjust the settings on *PubMed* so that articles available via BibCnrs INSB, INEE, INSHS

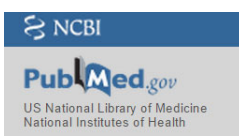

To facilitate access to full text versions of articles on Pubmed which are accessible via BibCnrs, you just need to adjust the settings on your PubMed personal account. You will then instantly see the BibCnrs INSB, INEE or INSHS logos in the results list next to articles available in full text.

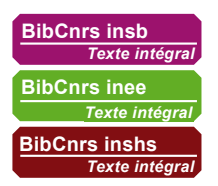

#### I adjust the settings on *Google Scholar* so that articles available via BibCnrs are flagged

 $\equiv$  Google Scholar **Articles** 

To facilitate access to full text articles on Google Scholar which are accessible via BibCnrs, you first need to modify your search engine settings. You will then instantly be shown full text articles in your field in the Google Scholar results list.

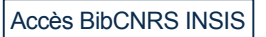

# **Access through direct search on BibCnrs platform**

#### **Three levels of searches are available on the homepage:**

• for an article title,

you can refine results by date, resource type, publisher…

for a journal or book title, for a database or a publisher's platform.

## **An assistance team at your disposal: assistance-portail@inist.fr**

Seven tutorials in French and in English to start, adjust settings, customize your work environment. > https://bib.cnrs.fr/tous-les-tutoriels-bibcnrs/?category=une

Stay informed about new resources, new services and changes by subscribing to mailing lists or by following us on the BibCnrs Twitter account.

> https://bib.cnrs.fr/vous-disposez-dun-compte-janus-inscrivez-vous-sur-nos-listes-de-diffusion/?category=une

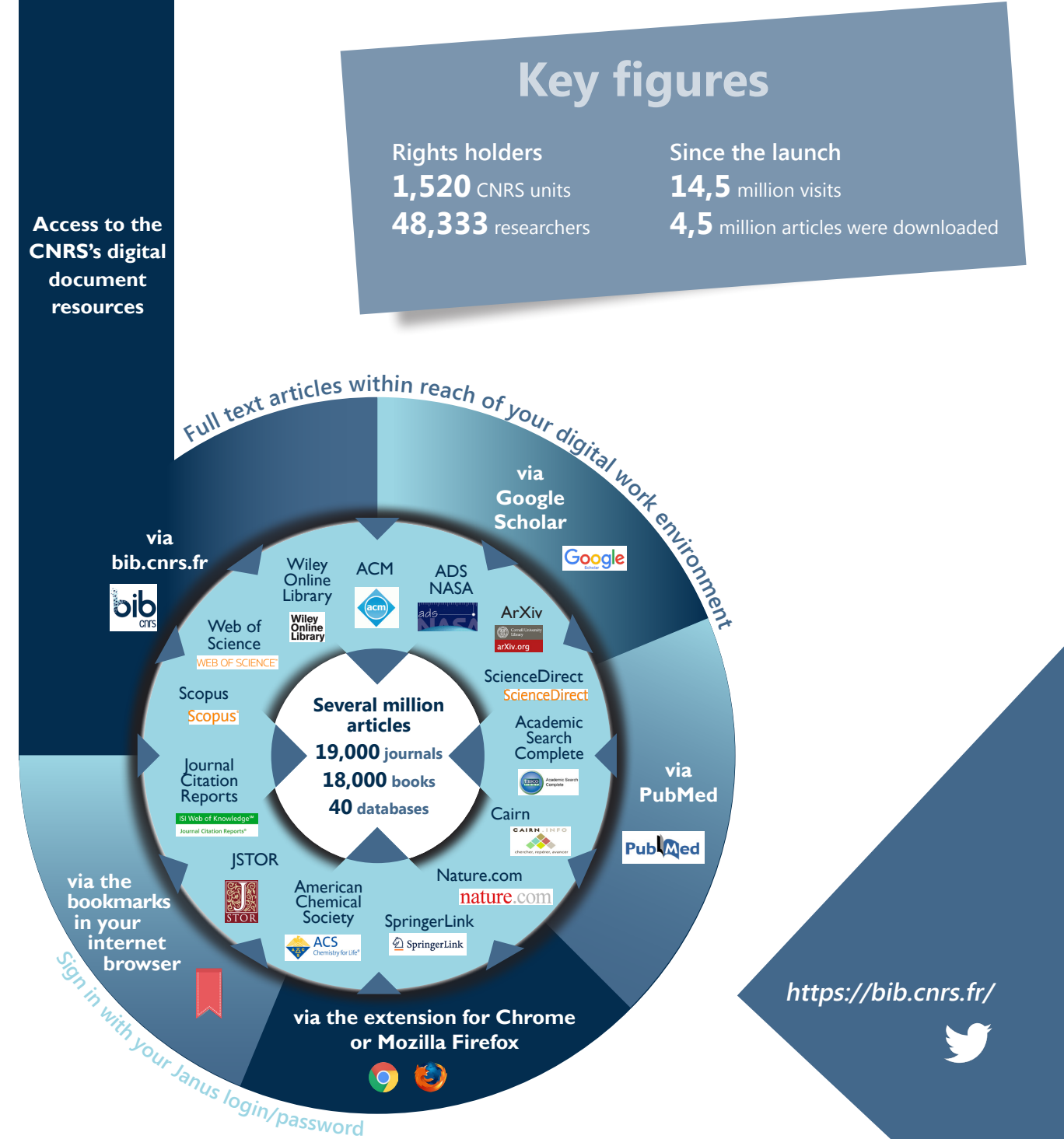